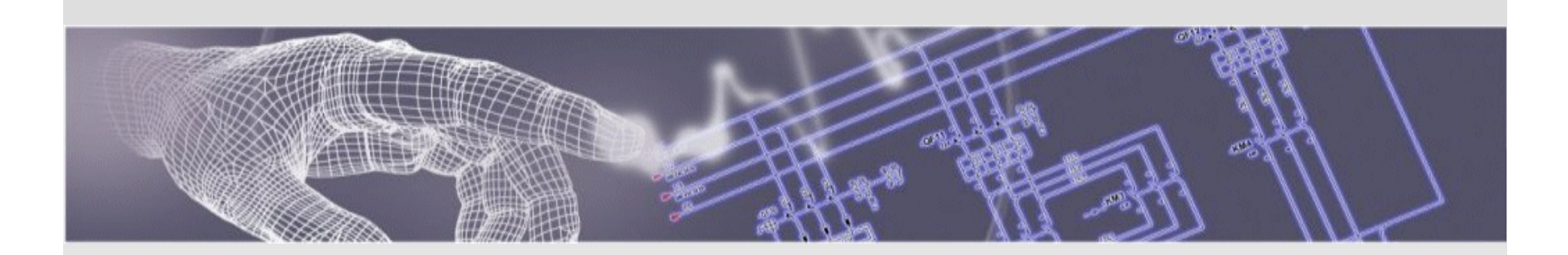

# **Spac Automazione** *<sup>2013</sup>*

## Presentazione delle novità

*Ottobre 2012*

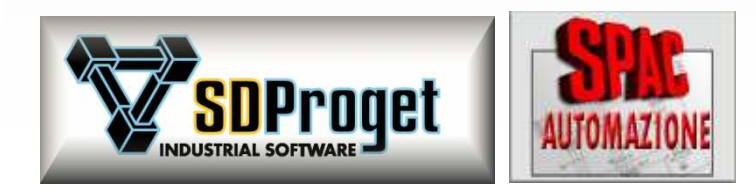

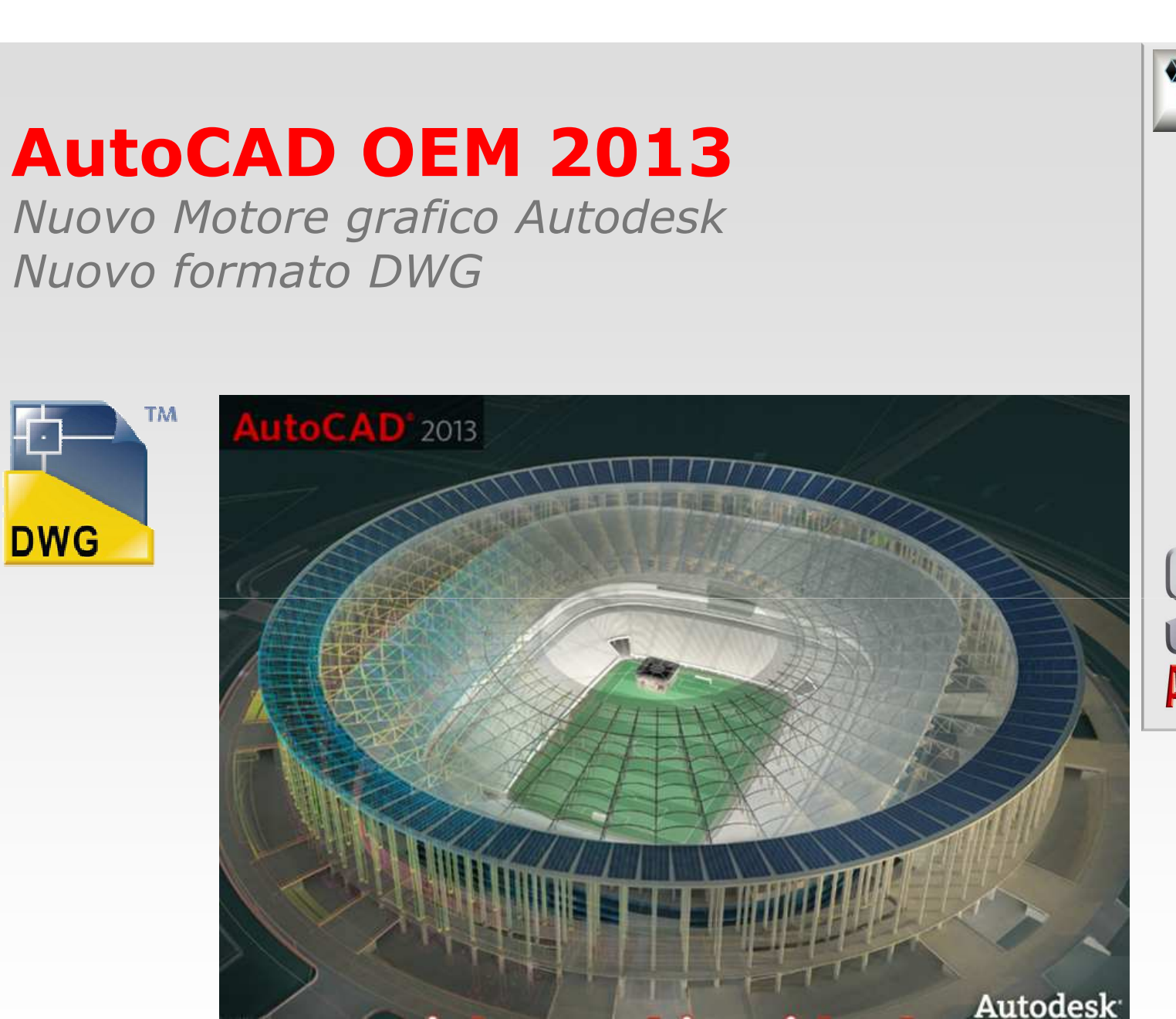

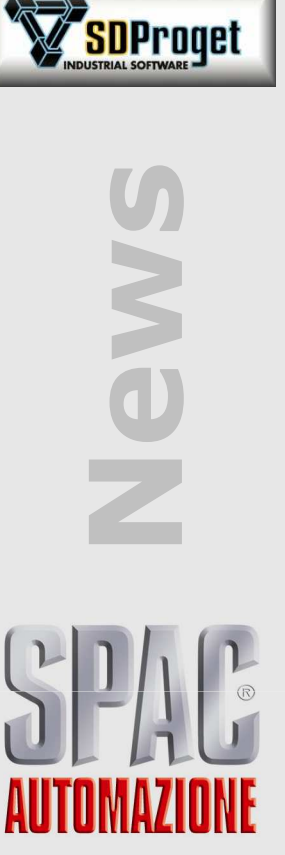

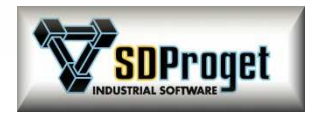

# **Requisiti Hardware e Software**

*Per sistemi operativi a 32 / 64 bit*

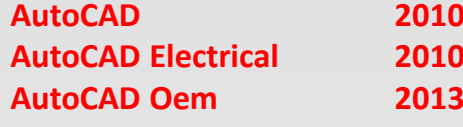

#### **AutoCAD 2010 / 2011 / 2012 / 2013AutoCAD Electrical <sup>2010</sup> / 2011 / 2012 / 2013**

**Configurazione Hardware richiesta:**Personal computer processore:

**Intel** *®* **Pentium***®*  **4**

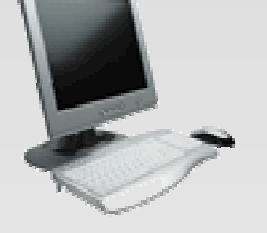

 (o superiore) con **tecnologia SSE2 AMD Athlon**™ (o superiore) con **tecnologia SSE2**  (minimo) con 16,8 milioni di colori.<br>2 GB

Scheda video con risoluzione:**1024x768**Memoria RAM: **2 GB**Unità DVD (per l'installazione).Porta parallela o USB per la chiave di protezione hardware.

#### **Hardware facoltativo:**

Modem o accesso ad Internet (solo per aggiornamenti online).

#### **Configurazione Software richiesta:**

*Per installare è necessario disporre delle autorizzazioni di amministratore di sistema*.

#### **Sistema operativo:**

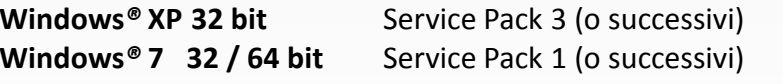

**Browser Web:**Microsoft*®* Internet Explorer 6.0 (o successivo).

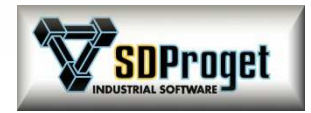

### **Installazione***Versioni*

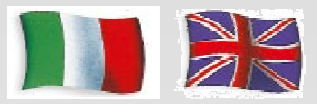

**Con lo stesso DVD è possibile installare in Italiano e in Inglese:**

**SPAC Automazione 2013** (applicativo) versione FULL o EL ( Entry Level )<br> **SPAC Automazione 2013 CAD** ( Oem) versione FULL o EL ( Entry Level ) **SPAC Automazione 2013 CADSPAC Automazione 2013 TRIAL** 

(Oem) versione FULL o EL ( Entry Level )<br>
(Oem) valutazione 30gg

#### **Utilità di migrazione dati e personalizzazioni:**

Dalle versioni 2004 \ 2005 \ 2006 \ 2007 \ 2008 \ 2009\ 2010\ 2011\2012 alla 2013 2012 alla al termine dell'installazione vengono automaticamente recuperate le personalizzazioni e le modifiche eseguite dall'utente in una delle precedenti versioni (simboli, archivi, traduzioni...)

*SPAC Automazione 2013 può coesistere con le precedenti versioni di Spac,è consentito installare la nuova versione senza eliminare quella precedente.*

#### **Cartelle di programma :**

- Installazione tradizionale : libera scelta delle cartelle d'installazione
- Installazione conforme a Windows 7 **:** cartelle Program e Utente in C:\Documents and Settings

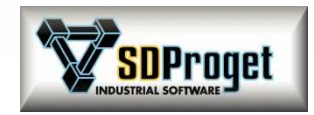

# **Gestione Commesse**

#### *Aggiornamento dati nei cartigli*

Un nuovo comando "Aggiorna Cartiglio" permette di modificare i dati contemporaneamente su tutti i Multifogli di una commessa senza doverli aprire.

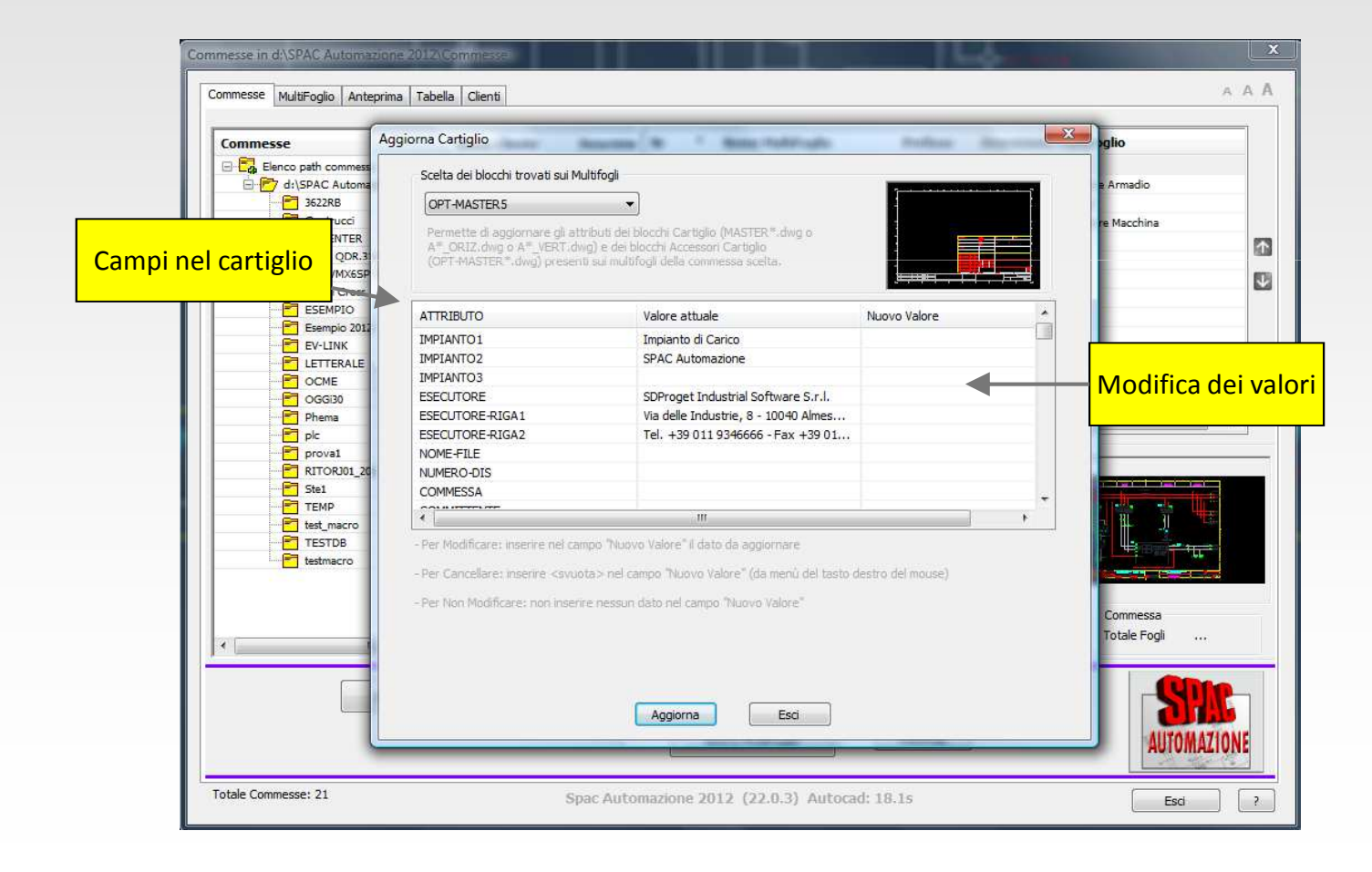

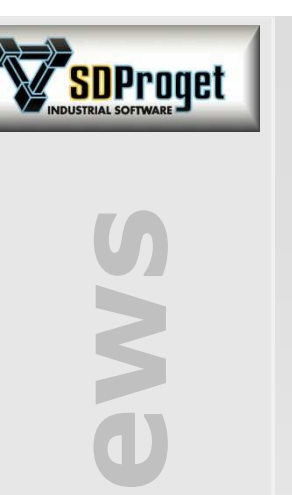

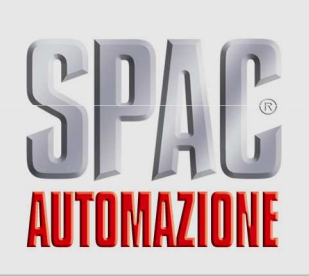

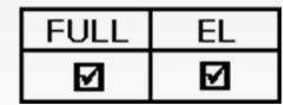

#### **DbCenter (1)***Gestione centralizzata dei materiali*

Sempre più importanza assume la gestione dei materiali all'interno di un'azienda. E' stata quindi ulteriormente potenziata la funzione per la gestione e l'abbinamento dei codici di prodotto sullo schema.

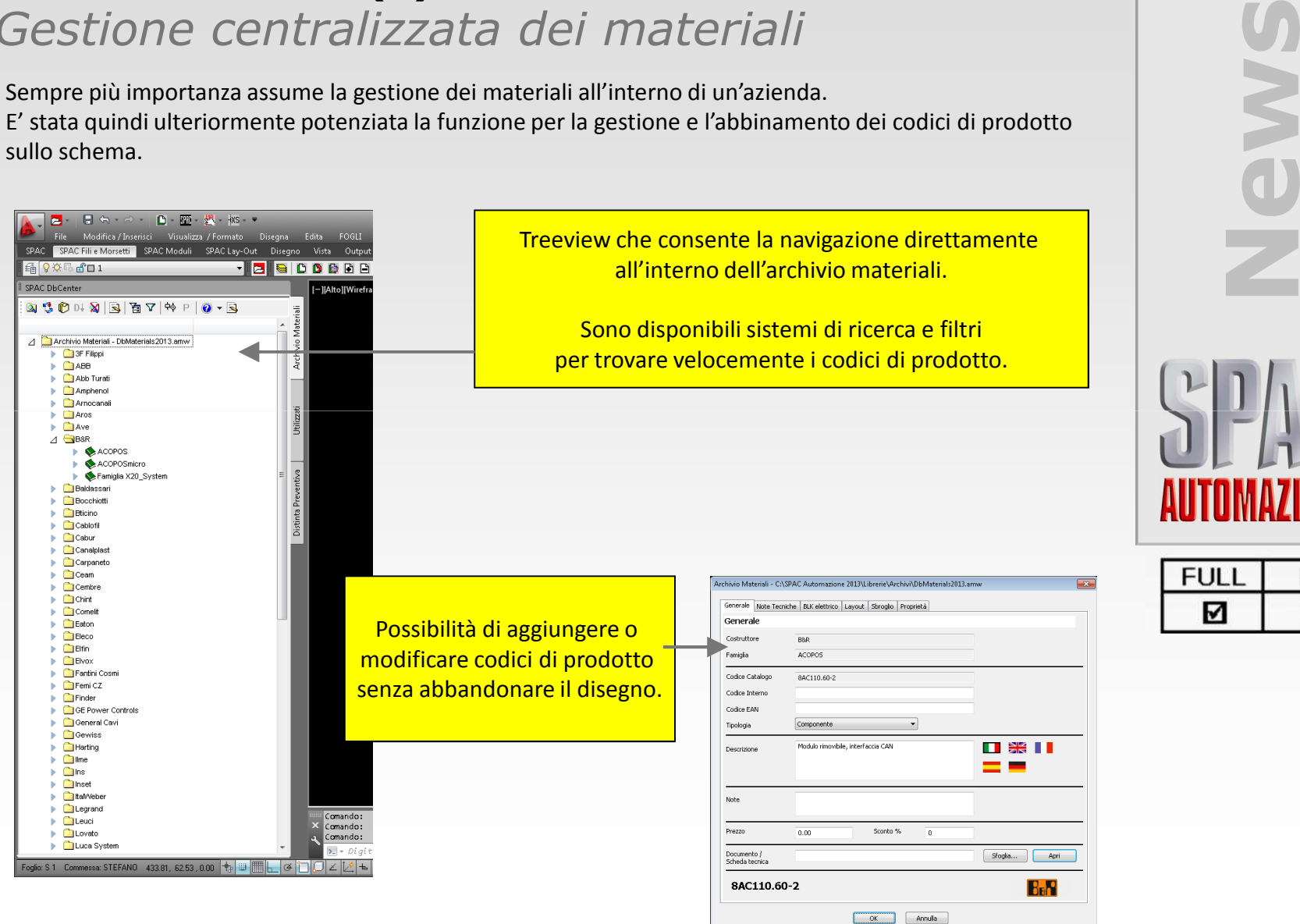

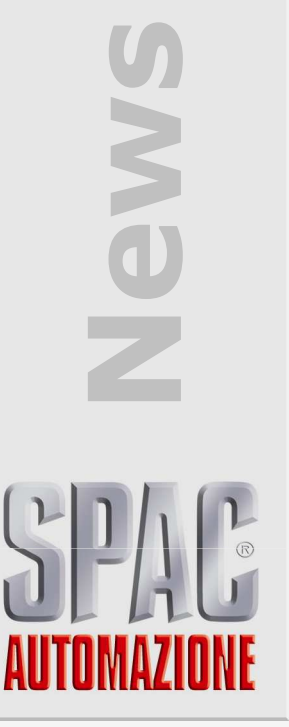

SDProget

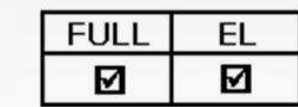

# **DbCenter (2)**

#### *Tab Database*

Il database dei materiali può essere popolato direttamente dall'operatore sia in modo manuale che mediante importazione di dati in diversi formati.

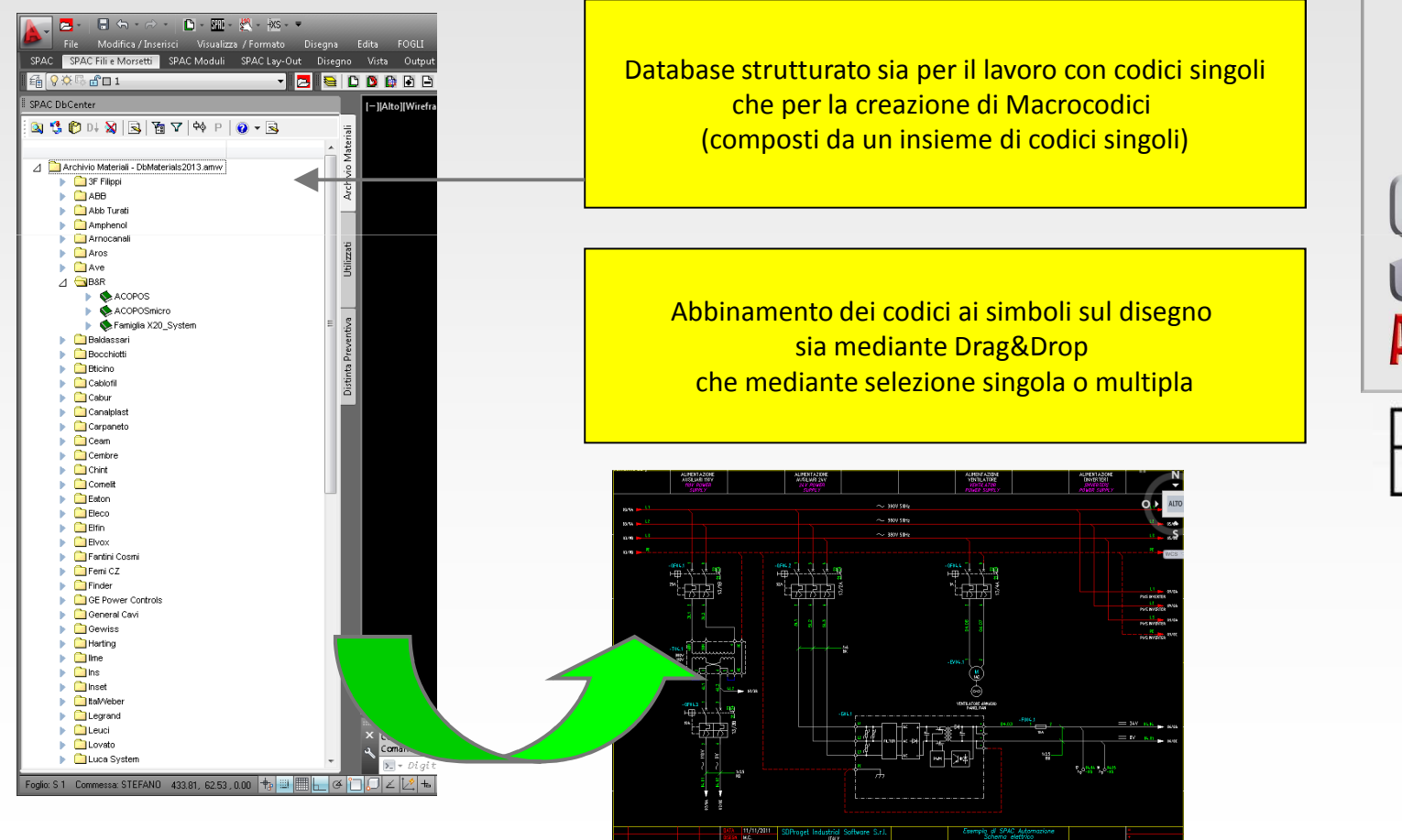

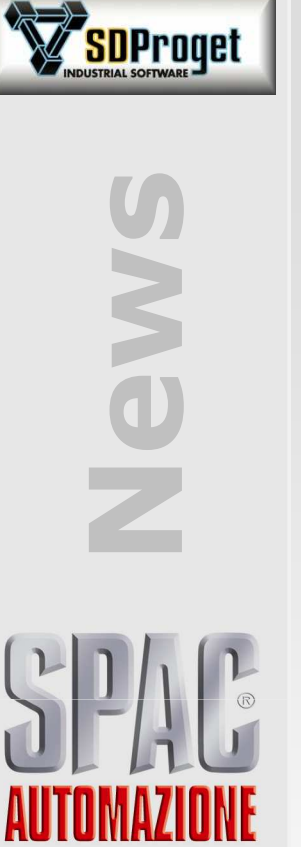

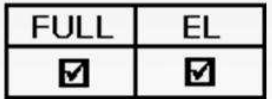

#### **DbCenter (3)***Tab Ultimi Utilizzati*

Per facilitare il recupero di codici utilizzati in precedenza o prelevati addirittura da altri schemi nasce la TAB "Utilizzati" che specializza ulteriormente la ricerca dei prodotti.

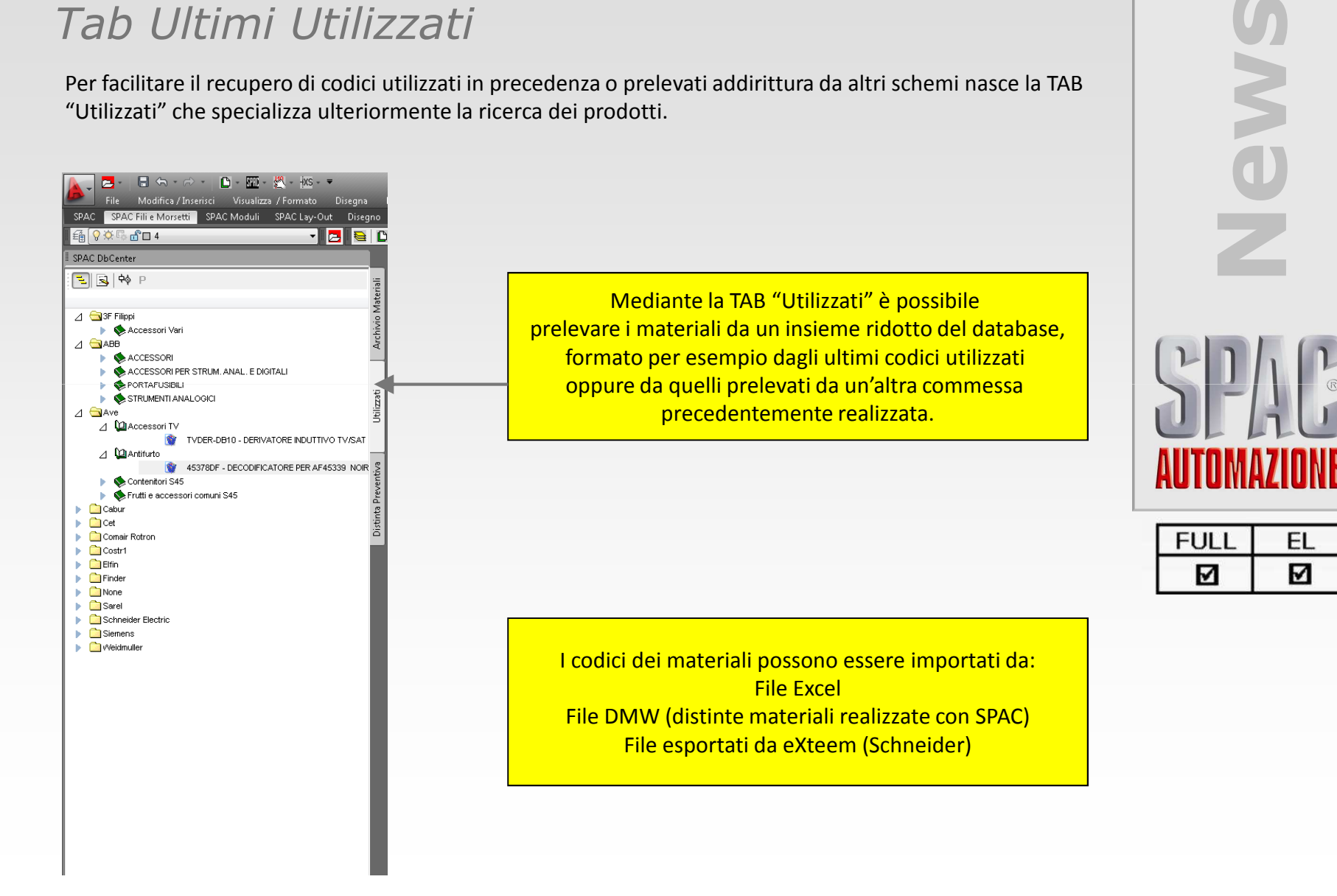

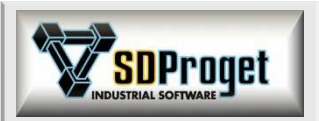

# **DbCenter (4)**

#### *Tab Distinta preventiva*

Nel caso si vogliano utilizzare codici materiali provenienti da distinte preventive generate precedentemente, SPAC in tal caso attiva il conteggio dei materiali utilizzati ponendo in evidenza le situazioni in cui la distinta preventiva non riesce a soddisfare le esigenze dello schema.

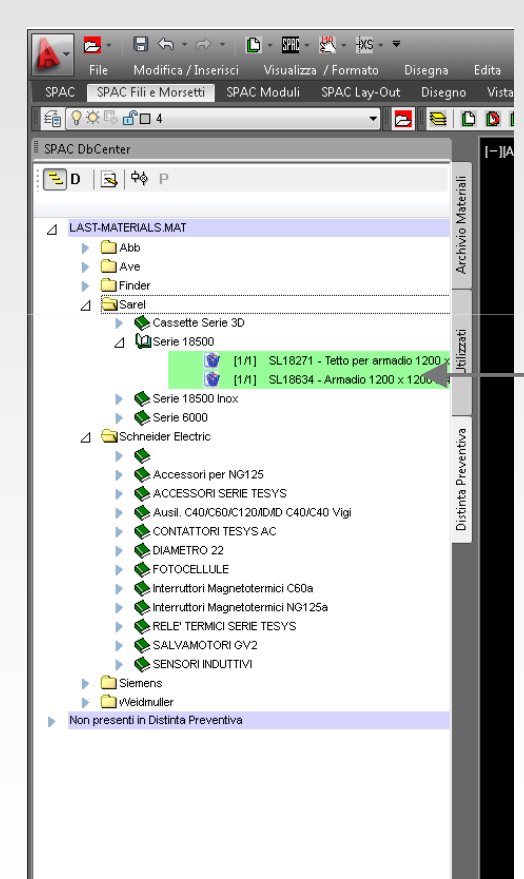

Gestione del conteggio dei codici preventivati/utilizzati

Al termine del lavoro può essere generato un report con le differenze tra il materiale preventivato e quello utilizzato, ponendo in evidenza sia eventuali mancanze che eventuali eccedenze.

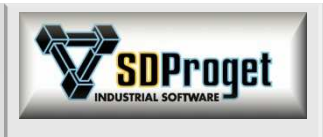

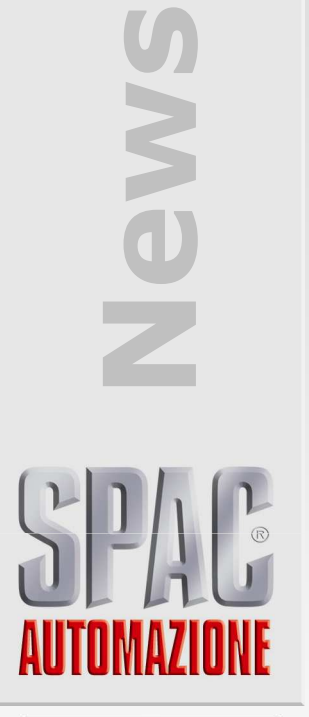

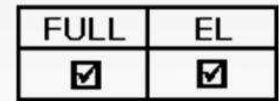

### **DbCenter (5)***Gestione nuovi dati*

Per consentire il massimo della flessibilità nella gestione dei prodotti sono stati inseriti ulteriori campi per dettagliare meglio la fornitura dei materiali.Gestione nuovi dati<br>
Per consentire il massimo della flessibilità nella gestione dei prodotti sono stati inseriti ulteriori campi per<br>
dettagliare meglio la fornitura dei materiali.<br>
• Gestione dei prodotti obsoleti (fuori

- 
- 
- 
- 
- Gestione di codici di distinta materiale per raggruppare i prodotti a piacimento
- Gestione di campi aggiuntivi dell'Utente

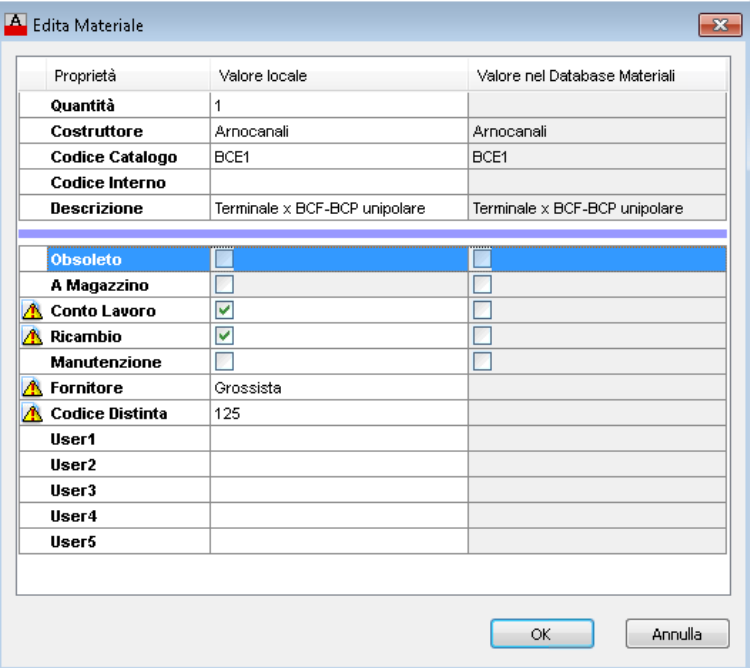

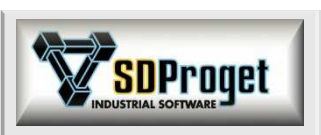

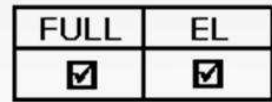

Tutti i nuovi campi sono utilizzabili come filtri per gestire al meglio le informazioni generando report precisi e dettagliati

### **DbCenter (6)***Ricerca dei precedenti utilizzi di un prodotto*

Durante la progettazione l'operatore può cercare su quali disegni aveva già utilizzato un determinato codice di prodotto, sia all'interno della commessa corrente che in tutte quelle del path commesse corrente.

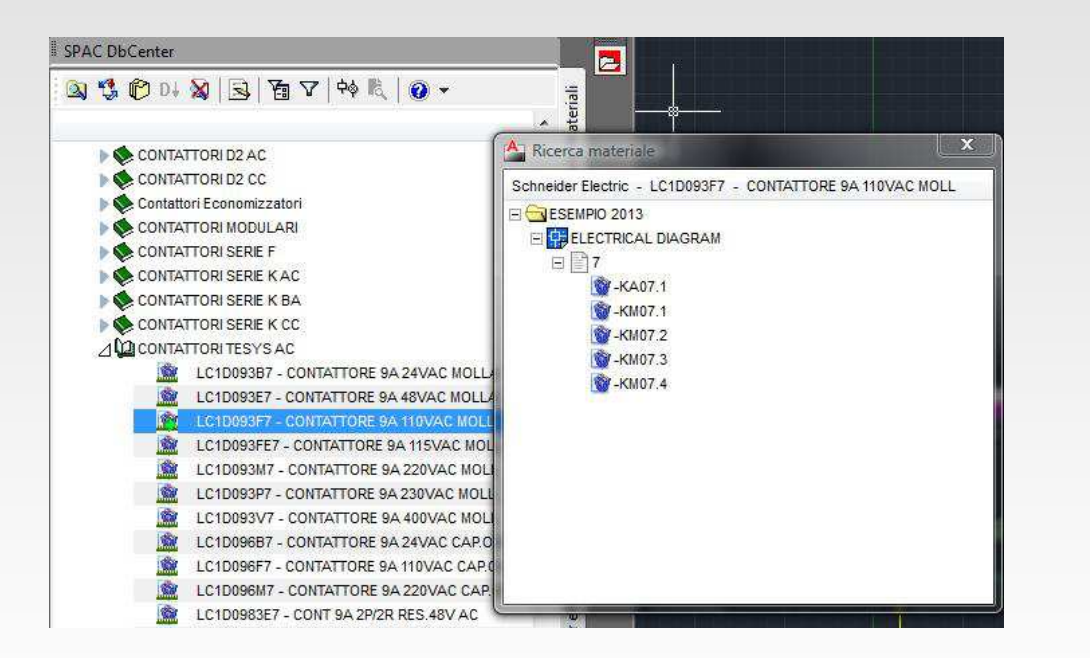

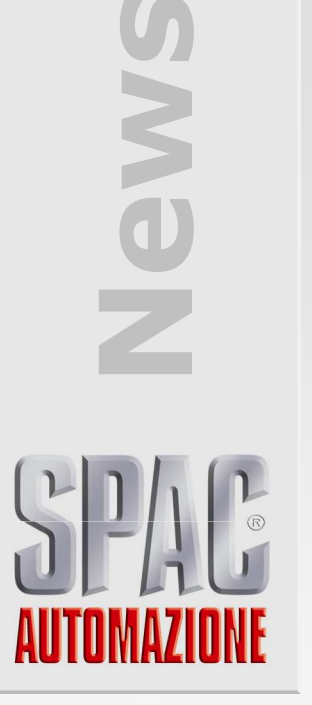

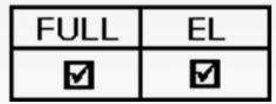

Tutte le istanze trovate vengono presentate in una treeview con indicato il multifoglio, il foglio e la sigla del componente che contieneIl codice prodotto cercato

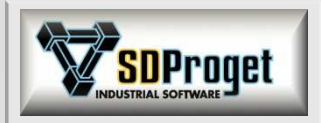

### **DbCenter (7)***Annotazioni Materiali*

Visualizzazione facoltativa dei codici prodotto abbinati ad un componente.

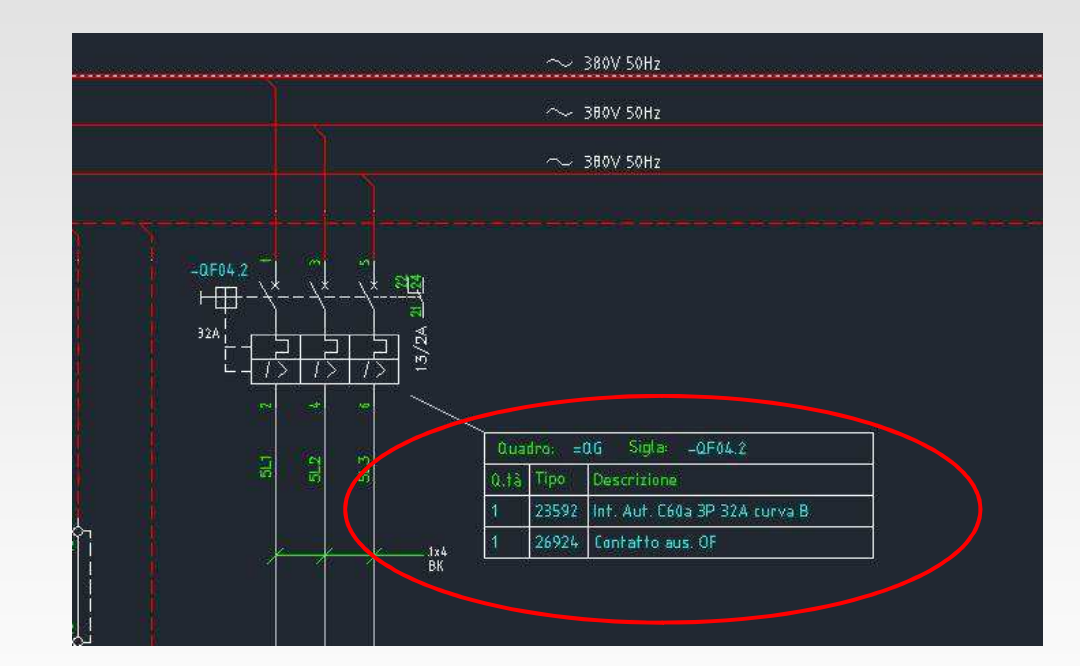

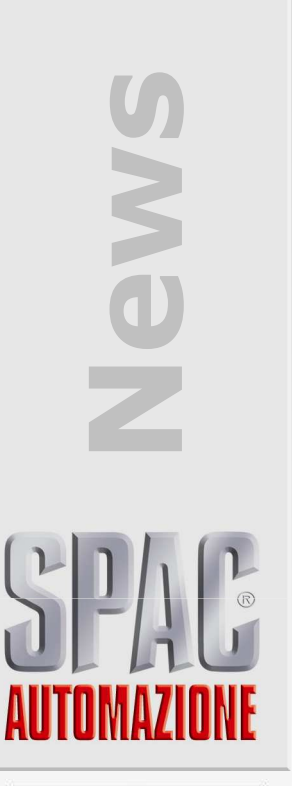

**SDProget** 

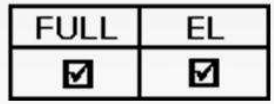

Le tabelle contenenti le annotazioni sui materiali utilizzatisono completamente configurabili, sia come grafica che come dati

# **Edita Simbolo (XS)**

 *Rinnovata e potenziata la parte di gestione del materiale*

 Tutti i comandi di gestione dei materiali abbinati ad un componente sullo schema sono stati unificaticon unica interfaccia molto più potente e versatile.

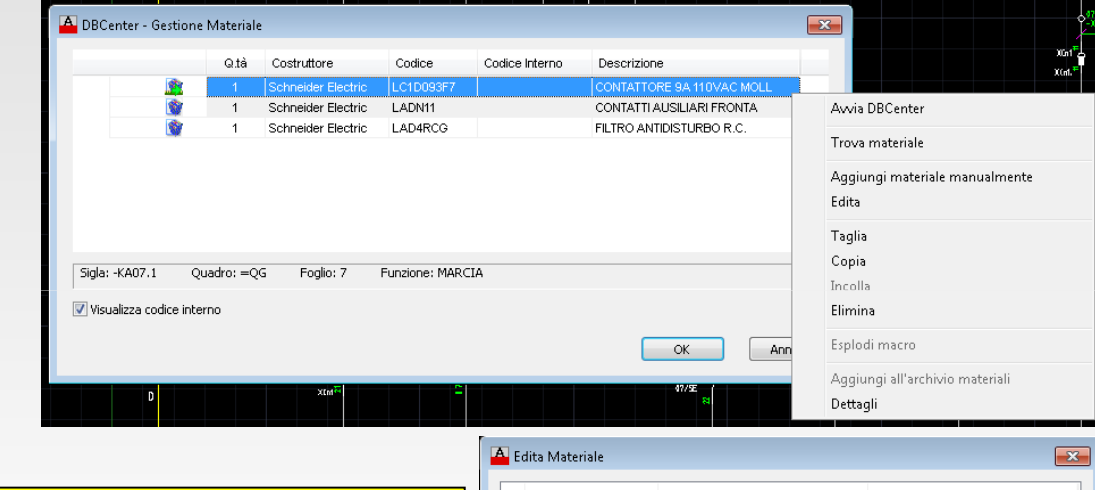

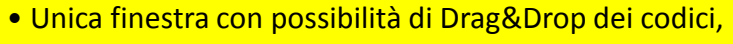

- Funzioni Taglia Copia Incolla
- Editazione manuale
- Controllo allineamento dati con database aziendale
- Editazione diretta dell'archivio materiali tramite DbCenter
- Forzatura locale delle informazioni di fornitura del materiale

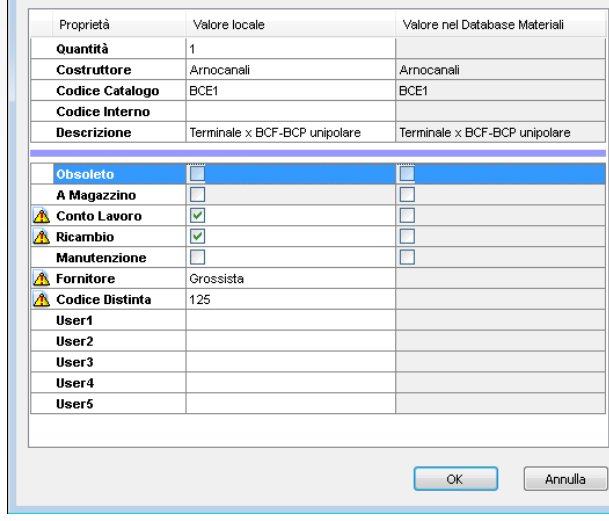

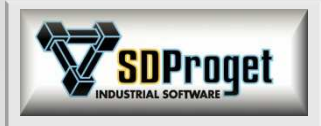

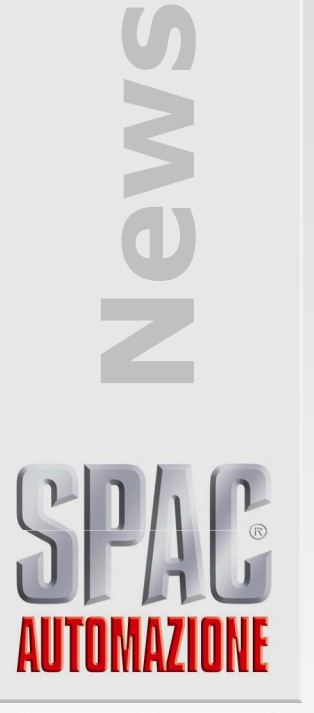

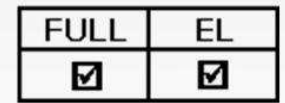

# **Distinta Materiali**

*Rinnovata e potenziata con nuova interfaccia*

- Più semplice
- Visualizzazione configurabile dei campi
- Modifica dei dati con Drag&Drop dal DbCenter
- Ordinamenti e filtri dinamici
- Editazione e modifica dei materiali con aggiornamento del disegno
- Generazione di Output grafici e su File

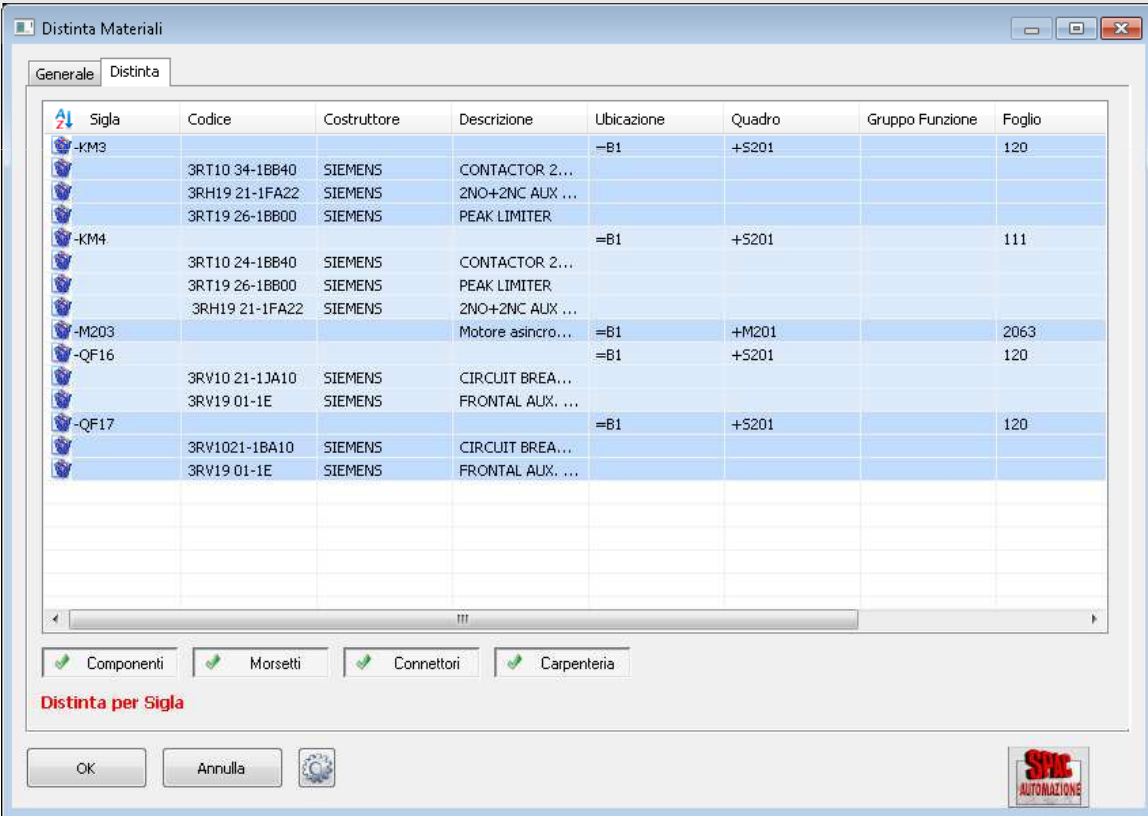

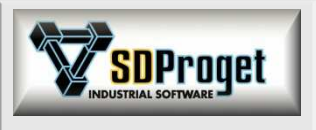

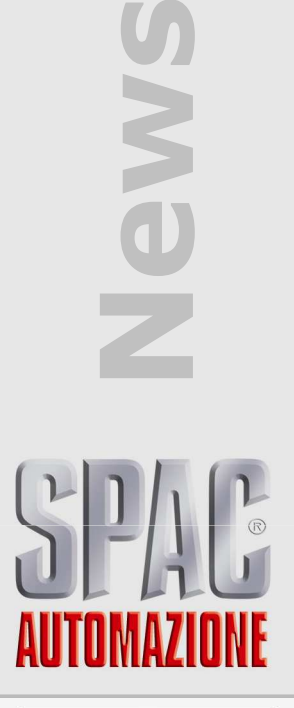

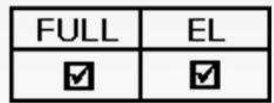

## **Cross-Reference (1)**

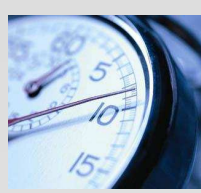

**SDProget** 

#### *Rinnovato e potenziato con nuova interfaccia*

La nuova impostazione all'interno di una "Dockable Window" permette di elaborare, consultare, correggere lo schema senza dover chiudere il comando. Un enorme vantaggio in tempo e in semplicità d'uso.

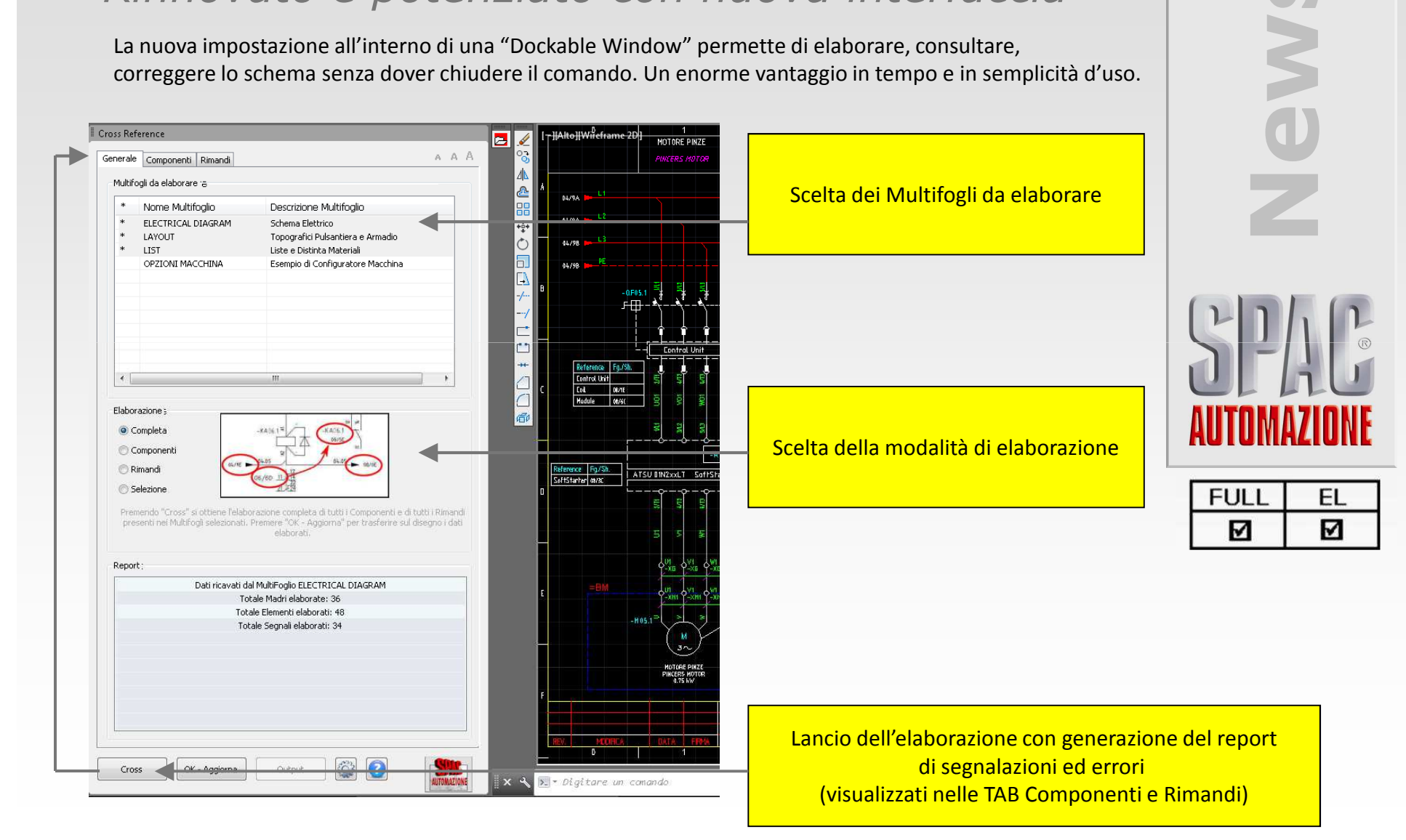

# **Cross-Reference (2)**

#### *Correzione veloce degli errori nei componenti*

Funzione di "Edita" per risolvere i problemi sullo schema e ottenere il Cross-Reference aggiornato.

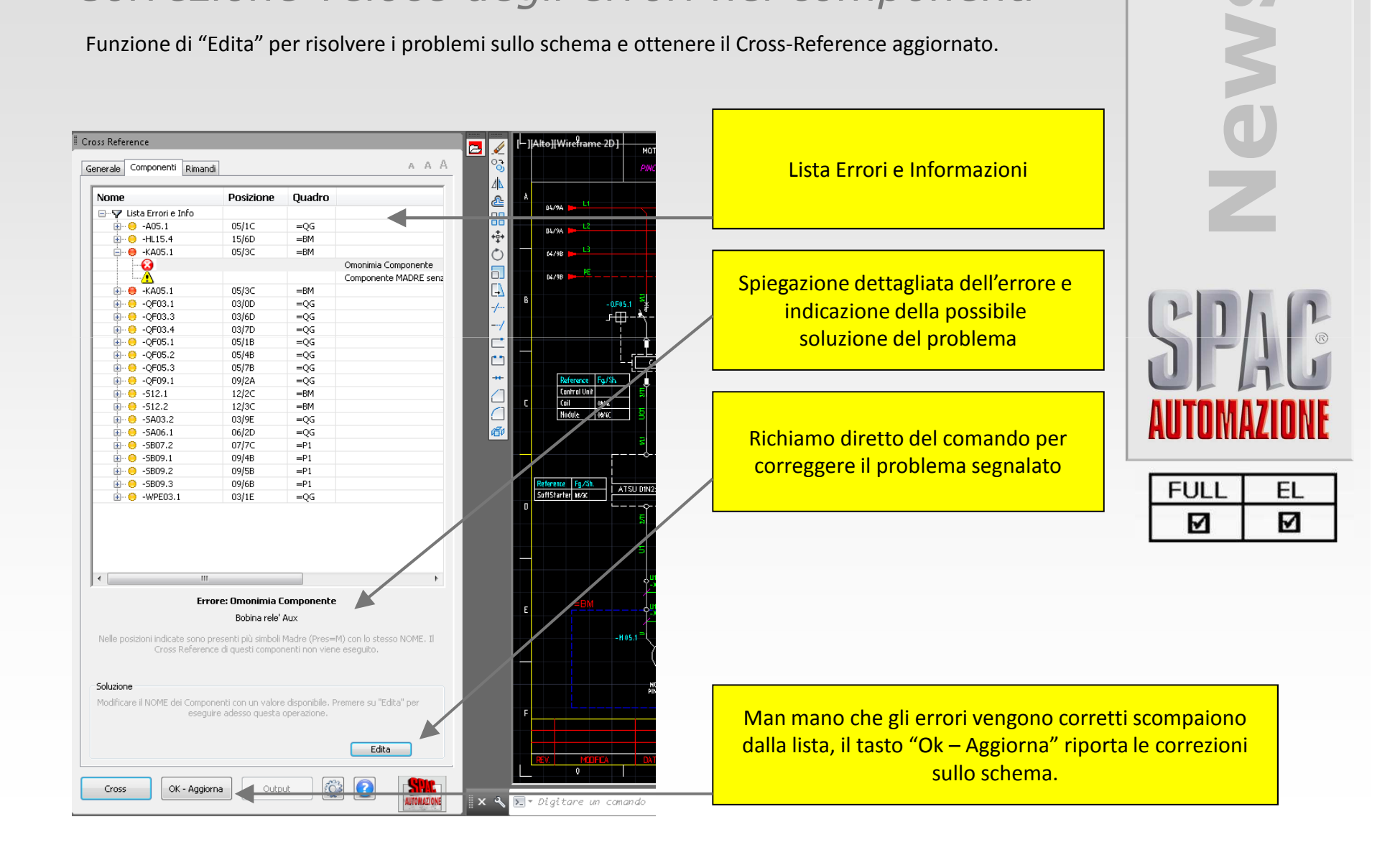

DProget

#### SDProget **Cross-Reference (3)** *Correzione veloce degli errori nei rimandi***News** Funzione di "Edita" per risolvere i problemi sullo schema e ottenere il Cross-Reference aggiornato.Cross Reference IAItoIIWireframe 2D el  $\mathbb{A}$  . A . A Generale Componenti Rimandi Lista Errori e InformazioniNome Posizione Diramazione 03.794  $-203.06$ Alimentazione 220V PLC L  $\bullet$  03.07 Alimentazione 220V PLC N  $-204.01$ Ausiliari 110V L  $\bullet$  04.02 Ausiliari 110V N  $-204.04$ Ausiliari 24V +  $-20.05$ Ausiliari 24V -Spiegazione dettagliata dell'errore  $-206.01$ Micro blocco porta  $\phi$  06.02 Micro blocco porta con elenco dello sviluppo del  $-20.03$ Segnale da Modulo di sicurezza  $-20.02$ Catena Marcia segnale nello schema $\bigcirc$  07.03 Catena Marcia  $207.04$ Ausiliari 110V L dopo Marcia  $207.07$ Consenso da Inverter  $09.04$ Consenso da Inverter  $+21.01$ Alarm Relay PLC antrol Uni WE  $+214.01$ Comando carrello avanti **Nadule BOOT**  $+214.02$ Comando carrello indietro Man mano che gli errori vengono $+214.03$ Comando rulli  $+24V$ 24 VDC PLC corretti scompaiono dalla lista,  $+24V$ Termici  $21$ 380 VAC 50 Hz il tasto "Ok – Aggiorna"  $21$ PWS INVERTER Referante Fg/Sh.<br>SoftStarter 1890 **FULL** EL ATSU DIN:  $22$ 380 VAC 50 Hz riporta le correzioni $212$ PWS INVERTER М М  $213$ 380 VAC 50 Hz sullo schema. $213$ PWS INVERTER  $\bullet$  PE  $\bullet$  PE PWS INVERTER  $\mathbf{u}$ 380 VAC 50 Hz Multifoglio Informazioni Posizione Partenza 03/9A ELECTRICAL DI.. 4 þ. Arrivo  $04/0A$ ELECTRICAL DL ELECTRICAL DI.. ÷ Partenza 04/9A E 05/0A ELECTRICAL DI... Arrivo ÷ Partenza 05/9A LLECTRICAL DI... Generazione di file XLS contenenti i report delle segnalazioni ed errori rilevatiCross OK - Aggiorna Output  $x$ > = Digitare un comando

# **Cross-Reference Rimandi(4)**

*Gestione on-line dei rimandi*

E' ora possibile effettuare il Cross-Reference on-line dei rimandi nel momento stesso in cui la freccia di alimentazione o di segnale viene disegnata.

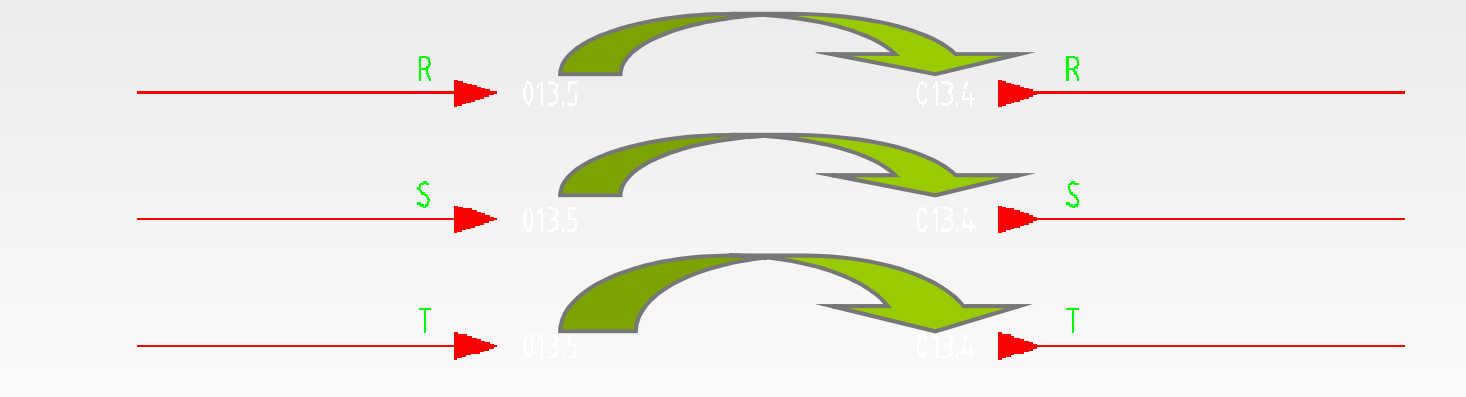

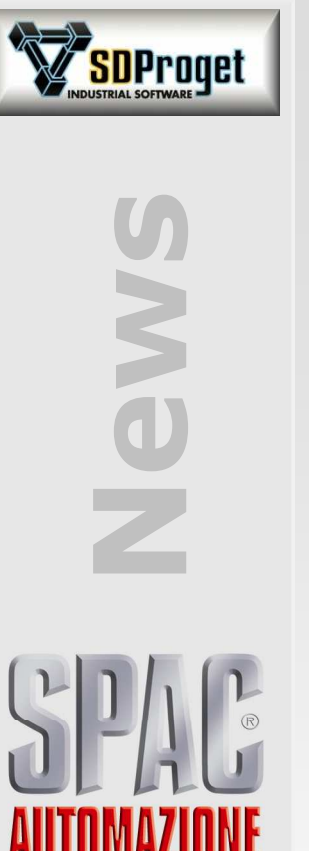

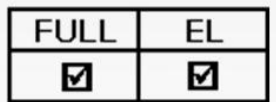

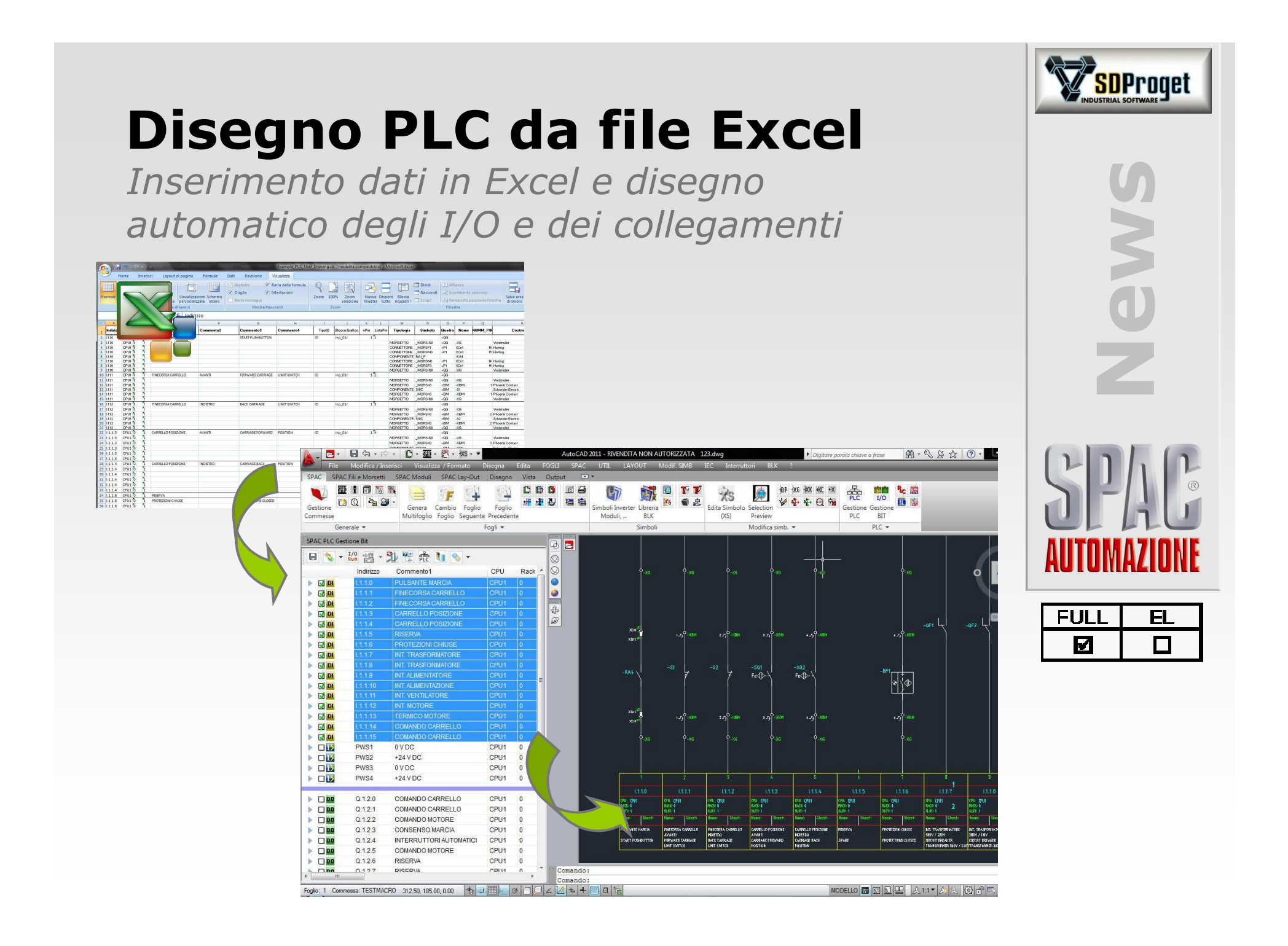

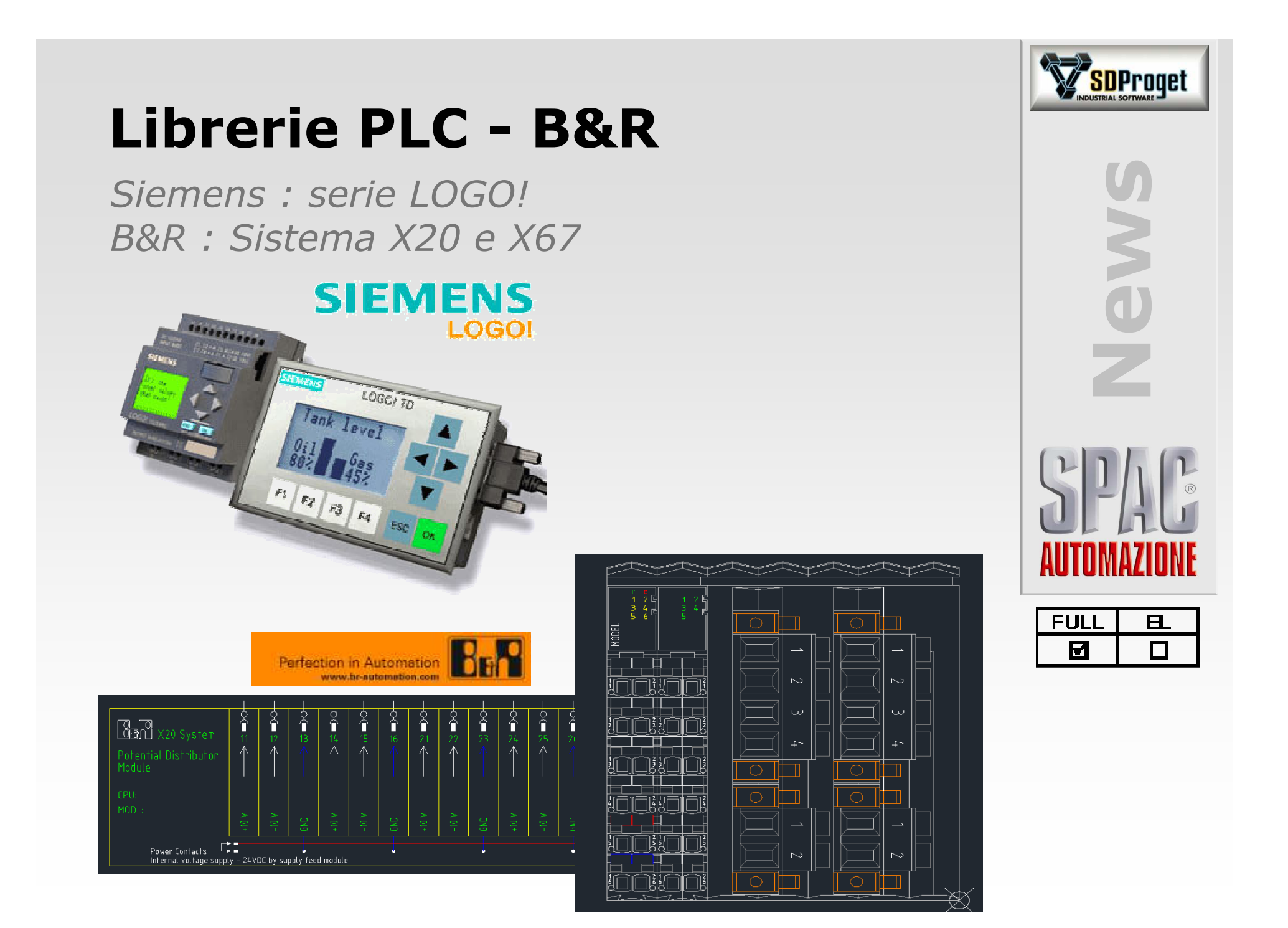

# **Configuratore Macchina**

#### *Gestione dei Tag*

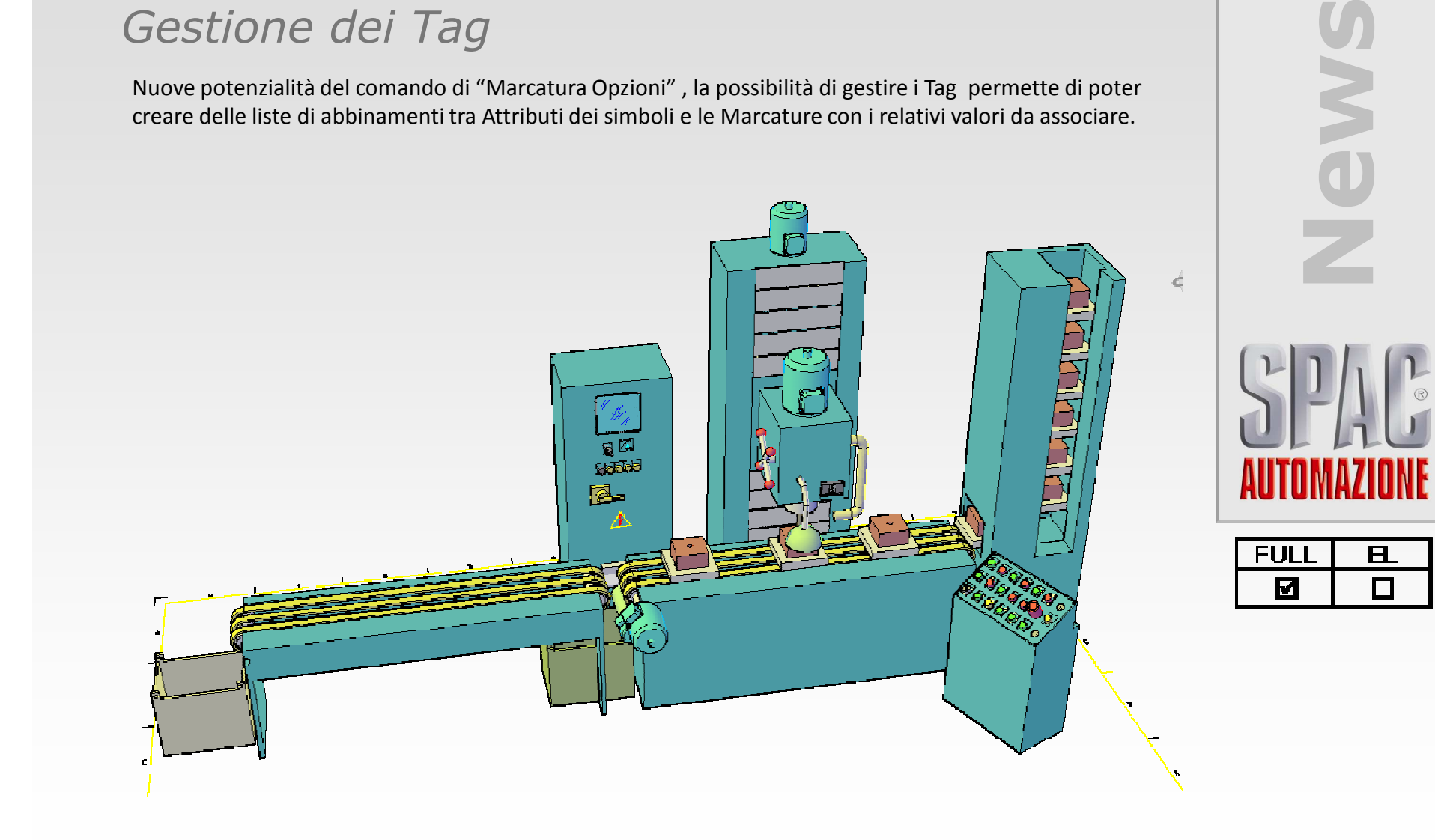

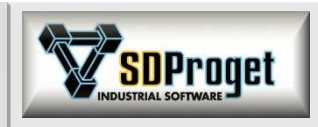

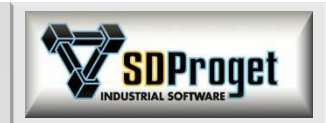

## **Importazione da eXteem***Schneider Electric*

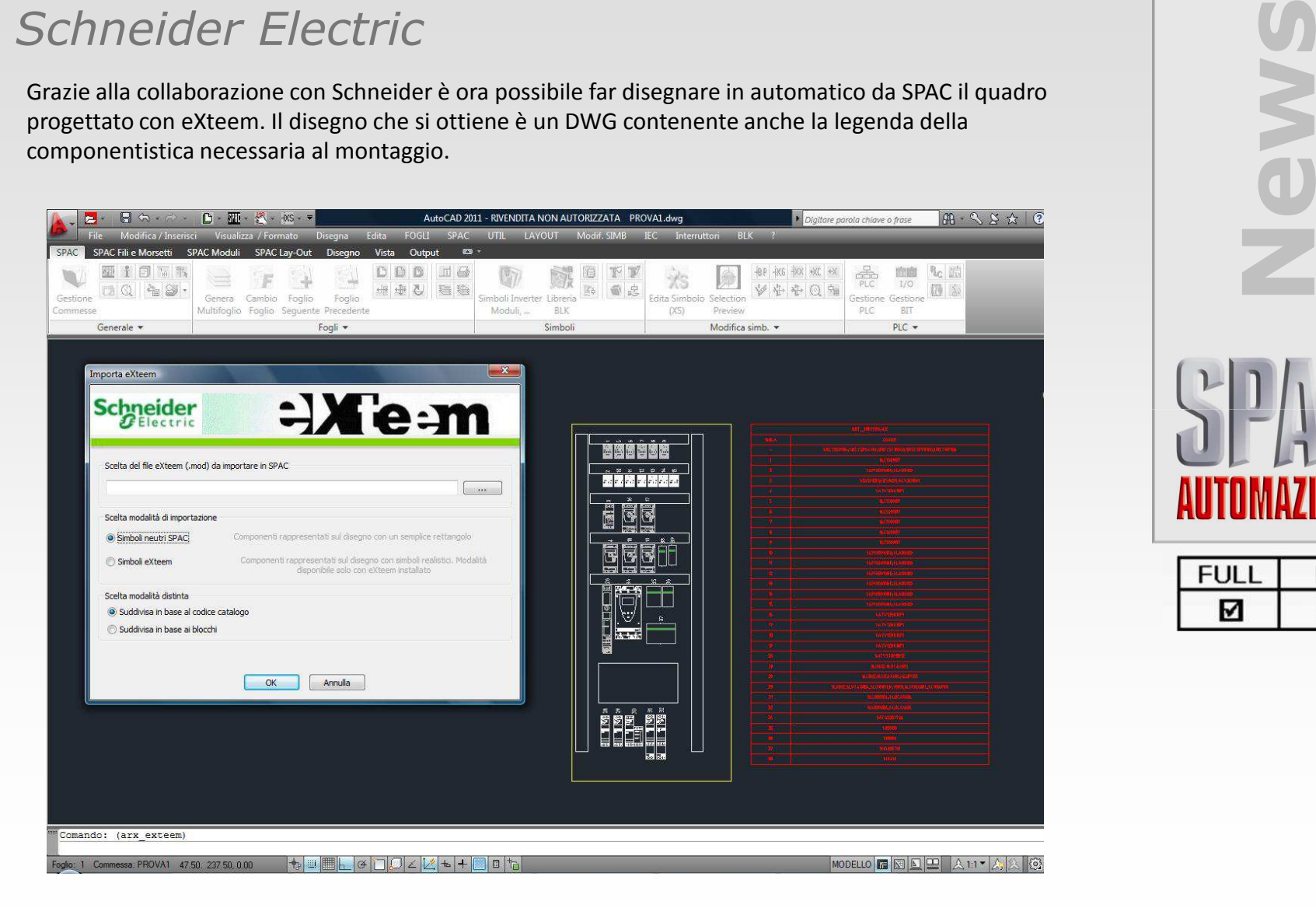

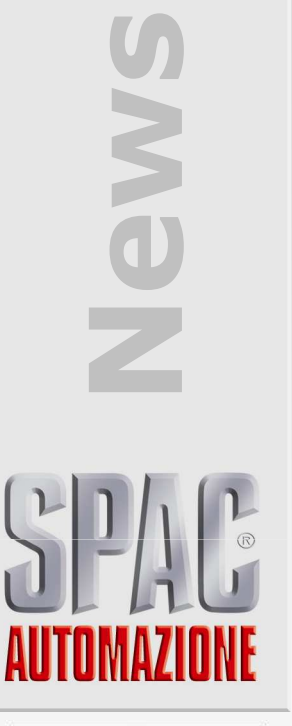

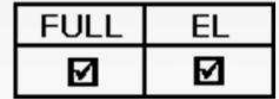

## **eShop***Schneider Electric*

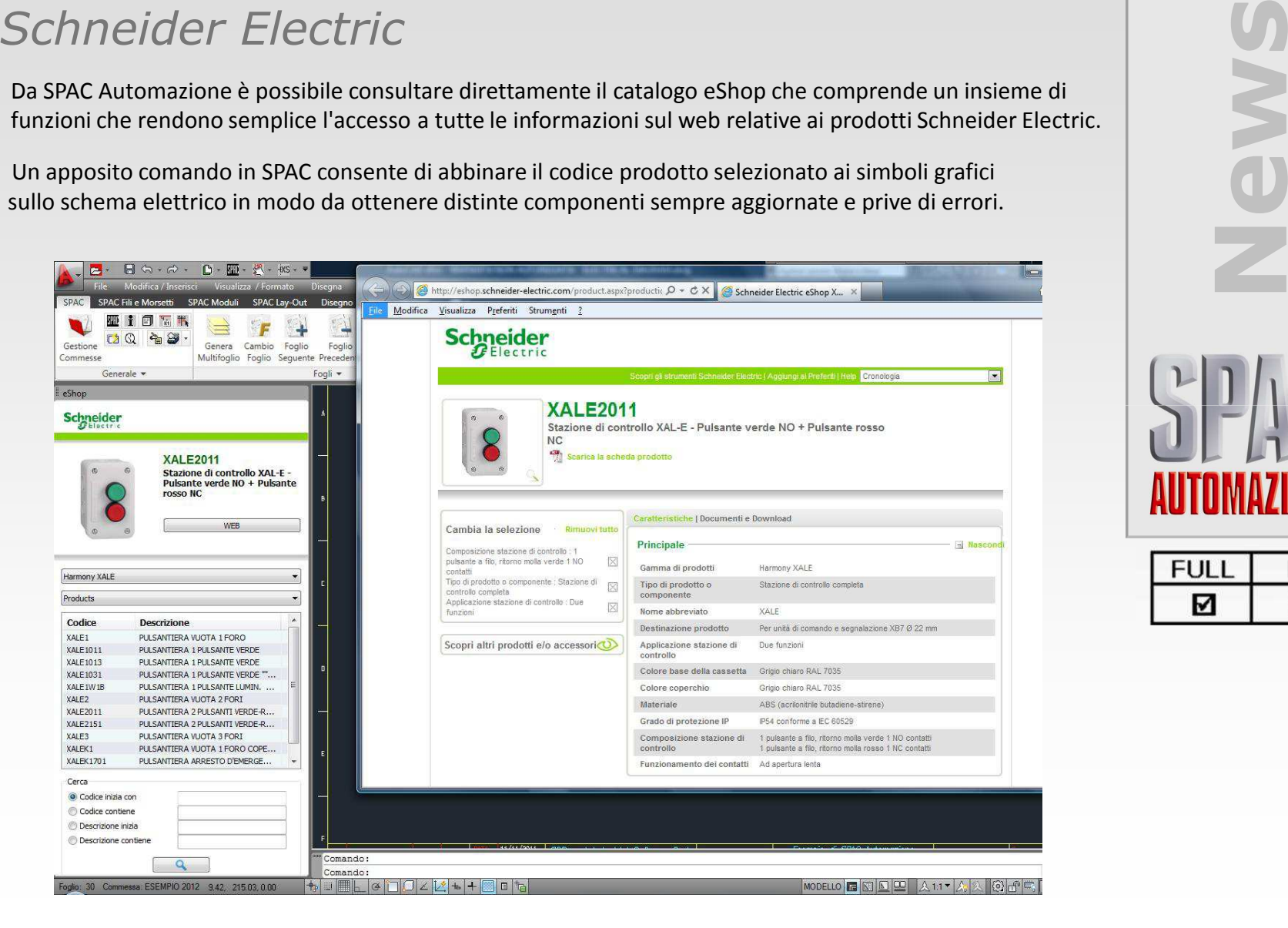

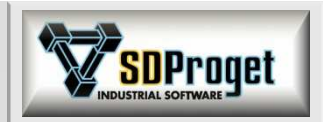

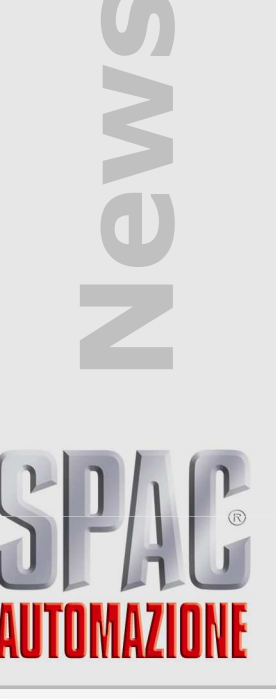

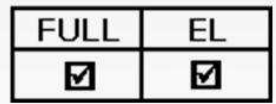

## **EVlink***Schneider Electric*

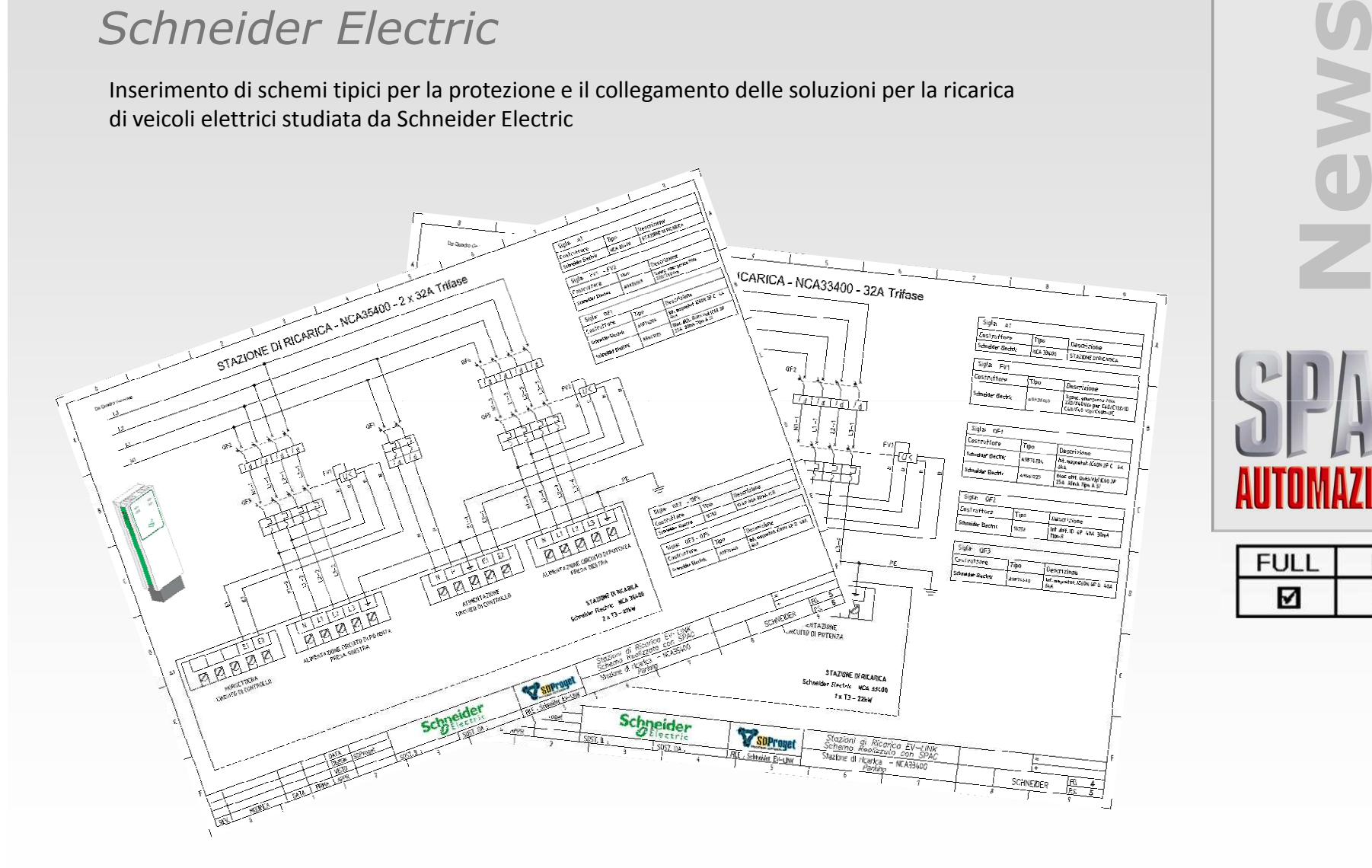

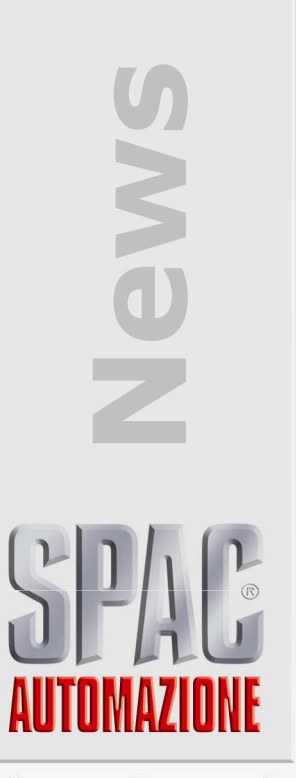

**SDProget** 

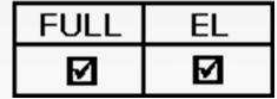

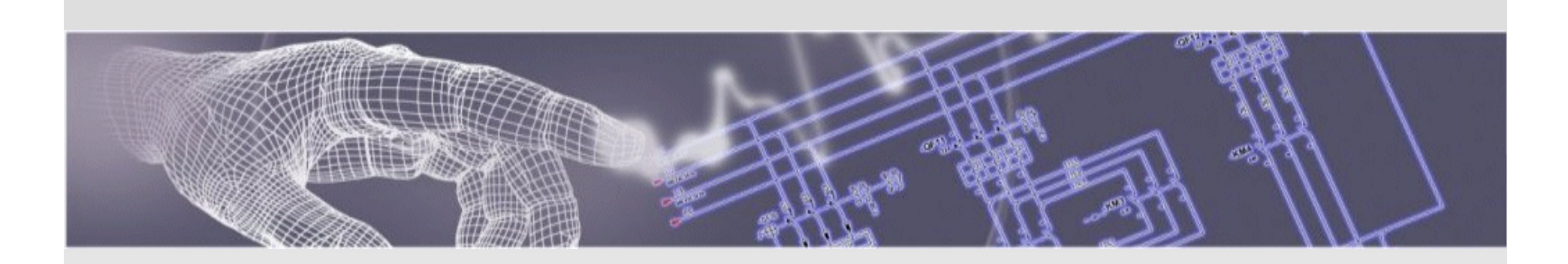

## Buon lavoro con SPAC 2013 e i prodotti e servizi della lineaSDProget

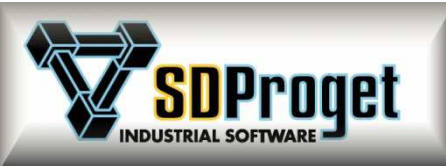

#### **SDProget Industrial Software**

Internet E-mail :

Via delle Industrie, 8 10040 ALMESE (TO), ITALIAFax +39 011 9351193 sdproget@sdproget.itInternet WEB pages : http://www.sdproget.it